**FIERTINET** 

中文快速安裝手冊

⊕

FortiGate® 60F 系列

FG-60F-QSG-20190715.indd 1 7/15/2019 4:51:21 PM

⊕

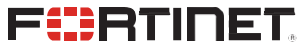

FortiOS 6.0

11-620-2402x-20190715

Copyright© 2019 Fortinet, Inc. All rights reserved. Fortinet® , FortiGate® , FortiCare® and FortiGuard® , and certain other marks are registered trademarks of Fortinel, Inc., in the U.S. and other jurisdictions, and other Fortinet names herein may also be registered and/or common law trademarks of Fortinel. All<br>other product or company names may be trademarks of their respect in the same ideal conditions as in Fortinet's internal lab tests. In no event does Fortinet make any commitment related to future deliverables, features or<br>development, and circumstances may change such that any forward-lo representations, and guarantees pursuant hereto, whether express or implied. Fortinet reserves the right to change, modify, transfer, or otherwise revise this publication without notice, and the most current version of the publication shall be applicable.

2

⊕

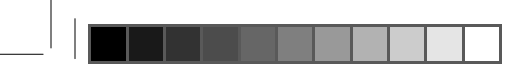

Thank you for purchasing a FortiGate. To access:

▪ Cloud Management ▪ FortiGuard Updates ▪ Firmware Upgrades

▪ Technical Support ▪ WarrantyCoverage

Please register your FortiGate device:

Vousdevezenregistrerleproduir:

Debe registrar el producto:

登録のお願い: 請立即註冊:

[http://support.fortinet.com](http://support.fortinet.com/)

⊕

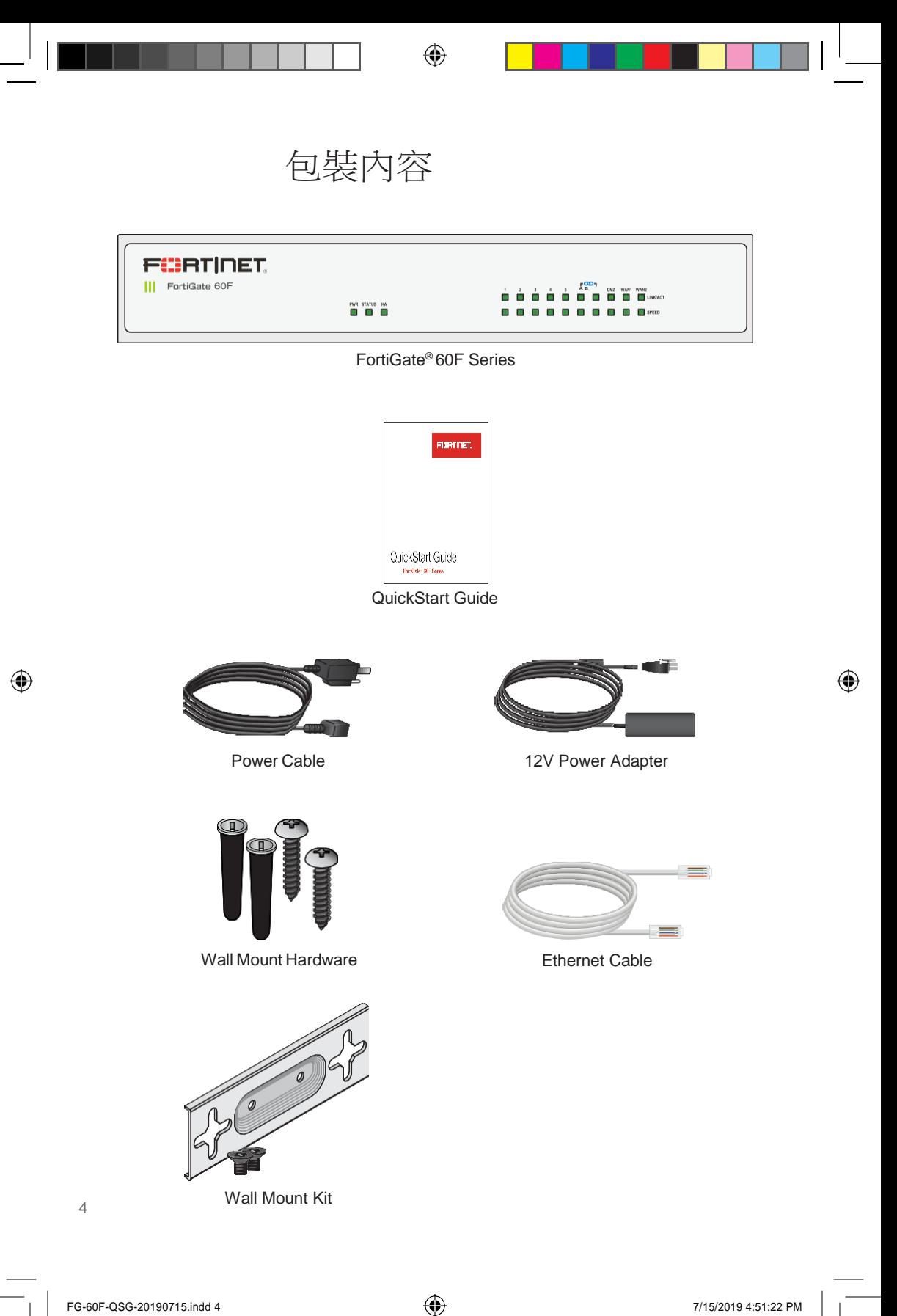

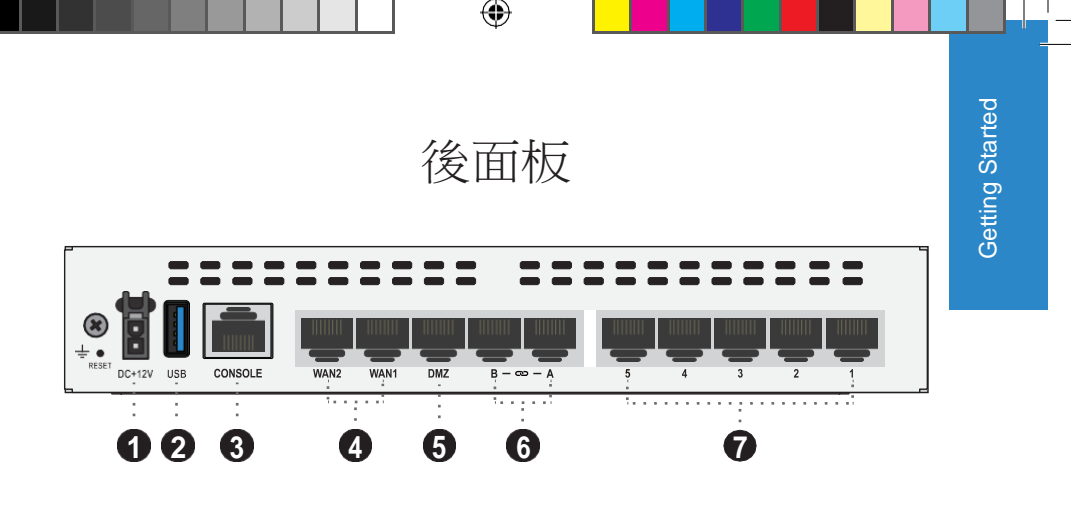

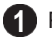

Power 12V DC, 100-240V AC 50/60Hz adapter

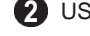

⊕

USB (USB A) USB 3.0 server port

Console (RJ-45) CLI management computer interface

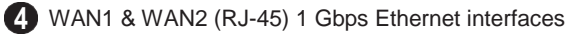

DMZ (RJ-45) 1 Gbps Ethernet interface

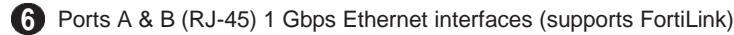

Ports 1 to 5 (RJ-45) 1 Gbps Ethernet interfaces

# 前面板

⊕

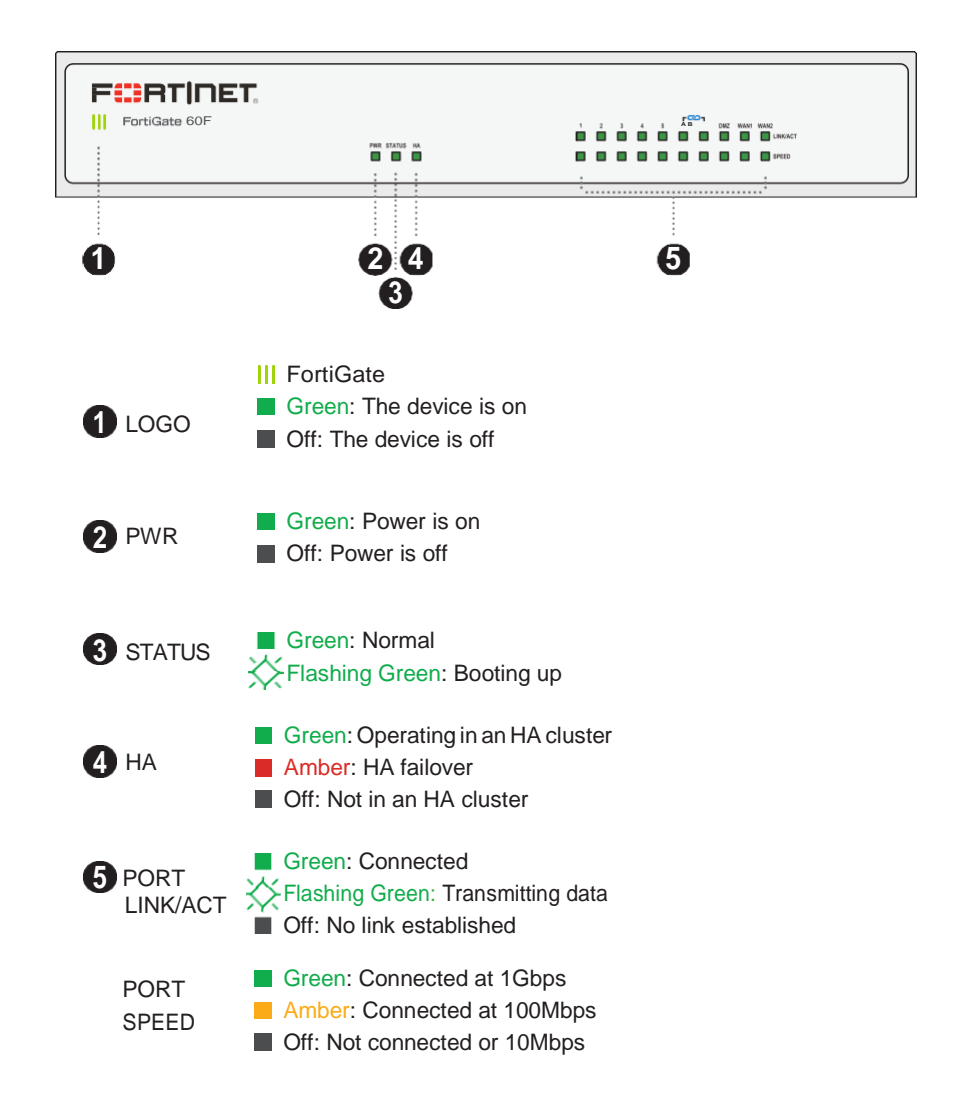

⊕

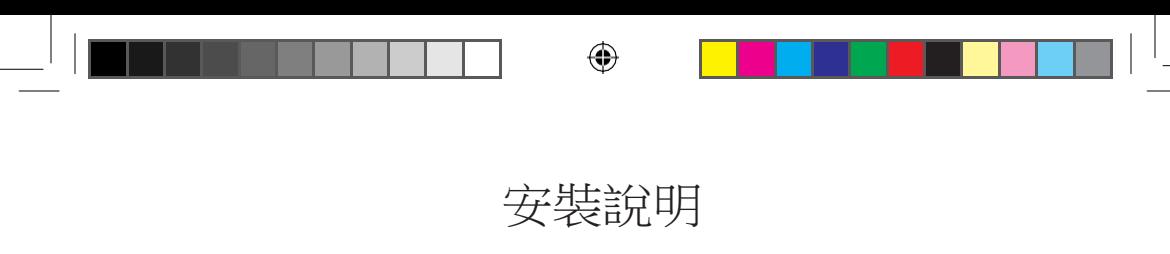

此 FortiGate 包含壁掛安裝套件和連接線,可提供桌面安裝、壁掛安裝和機架 安裝套件。

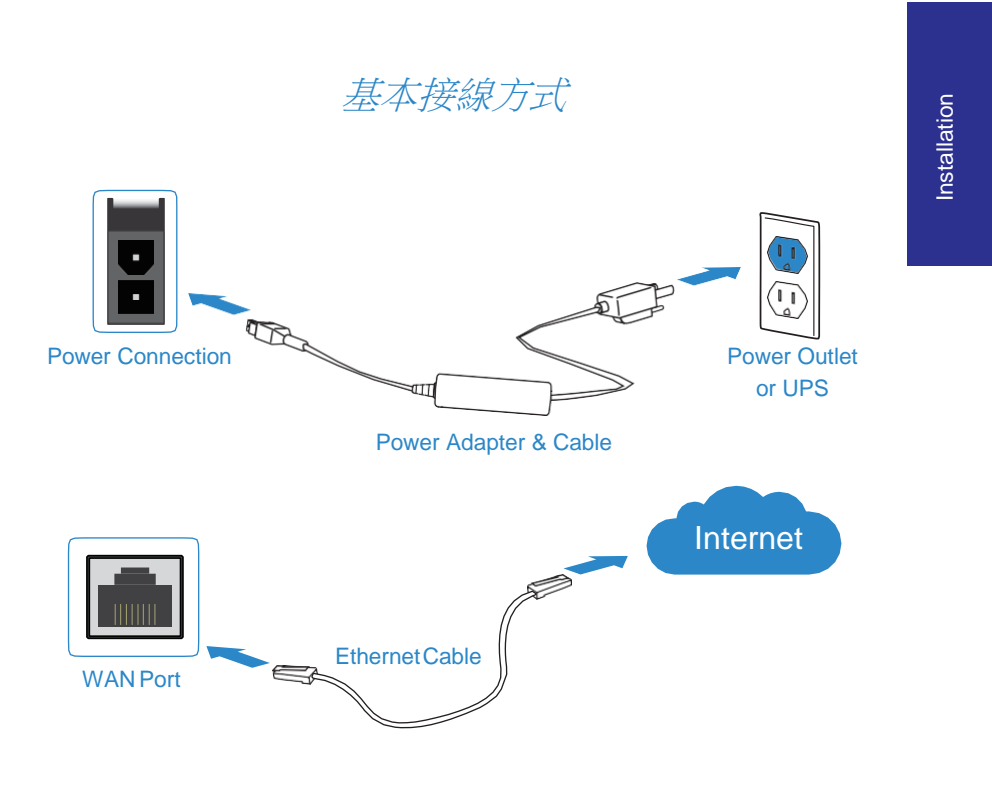

- 1. 用包裝內附上的電源線插上電源插座。
- 2. 用包裝內提供的網路線連接 WAN port 到 internet。

備註:建議將您的 FortiGate 接上不斷電系統以免突然斷電。

⊕

# 壁掛選項

⊕

1. 使用壁掛支架在牆上畫上鑽孔位置。

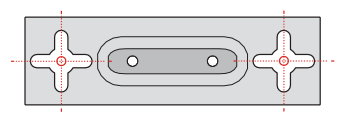

2. 鑽孔以放入膨脹釘。

3. 插入膨脹釘,鎖入螺絲,讓螺絲突出2mm。

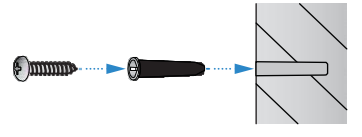

4. 將壁掛架鎖上 FortiGate。

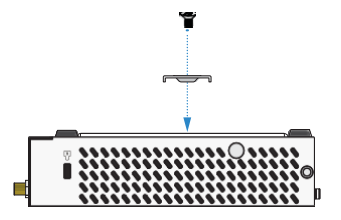

5. 將 FortiGate 對準螺絲安裝到牆面上。

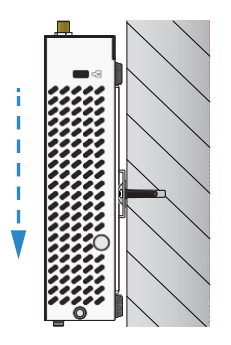

6. 將電源線插上後面板的電源插頭,然後另一端插到電源插座上。

Æ

# 桌面安裝選項

⊕

- 1. 將 FortiGate 在平穩乾淨的表面上。
- 2. 確保在周邊至少有1.5英吋的散熱空間。

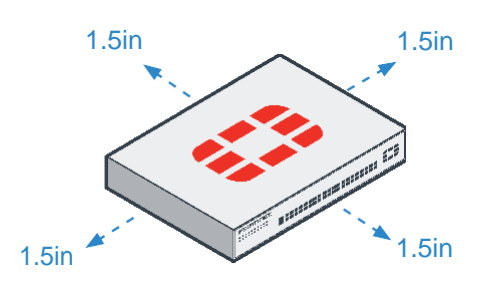

3. 將電源線插上後面板的電源插頭,然後另一端插到電源插座上

機架安裝選項

提供各種標準和訂製機架和滑軌安裝附件,包括60F機架安裝托盤套 件, SP-RACKTRAY-02。

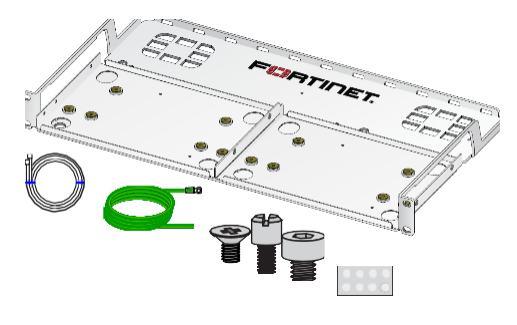

SP-RACKTRAY-02

訂購:聯繫 Fortinet 訂購支架,滑軌套件、機架安裝套件和其他配件,如 Console 線材。

Installation Installation

⊕

9

# 軟體設定選項

在本地或雲端設定您的設備,選擇以下選項以完成設置,然後配置您 的設備。

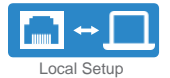

## *Web-Based Manager (GUI)*

An easy-to-use Web GUI, compatible with most web browsers. To minimize scrolling, the screen resolution should be at least 1280 x 1024 pixels.

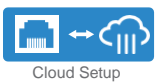

# *FortiGate Cloud*

FortiGate Cloud is a cloud-based infrastructure management solution and log retention service. It provides centralized reporting, traffic analysis, configuration management, and log retention without the need for additional hardware andsoftware.

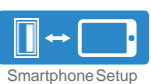

⊕

## *FortiExplorer*

FortiExplorer for iOS is a user-friendly iOS application that helps you configure, manage, and monitor appliances. FortiExplorer rapidly provisions, deploys, and monitors Security Fabric components such as FortiGate, FortiWiFi, and FortiAPdevices.

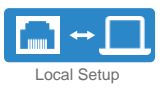

# *Command Line Interface (CLI)*

An alternate configuration tool from the web-based manager that uses a terminal emulation application to type commands or upload batches of commands from a text file or configuration script. Requires a console cable (available for purchase).

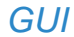

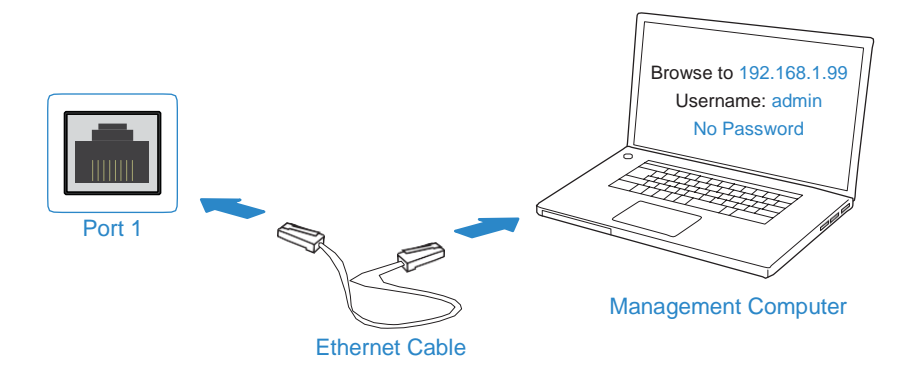

1. 使用 Ethernet Cable 連接 Port 1 到 Management Computer。 2. 啟用 DHCP 或是設定管理電腦的 IP 和 subnet 為:

> Static IP Address: 192.168.1.1 Subnet Mask: 255.255.255.0

3. 使用網頁瀏覽器連上 192.168.1.99。

⊕

- 4. 使用 username admin 和 no password 登入。
- 5. 當提示要求註冊,輸入你的 FortinetOne 憑據。

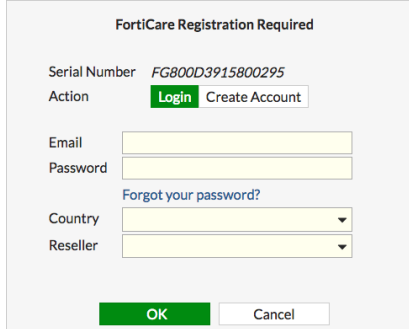

6. 然後 FortiCare Support Status 會變更為 Registered。

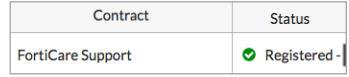

11

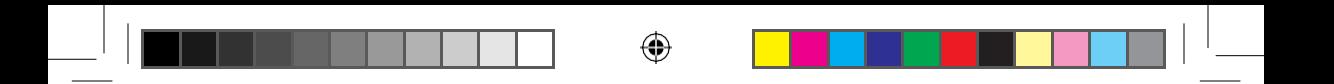

# *FortiGateCloud*

1. 使用你的 FortinetOne 憑據登入 forticloud.com。

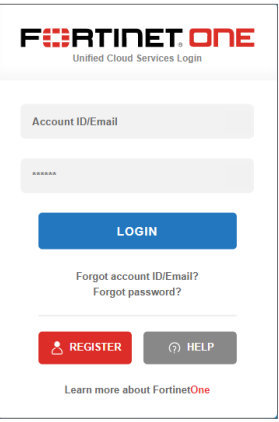

2. 點選 Add FortiGate 然後輸入 Cloud Key (在你的 FortiGate 裝置上的貼紙)

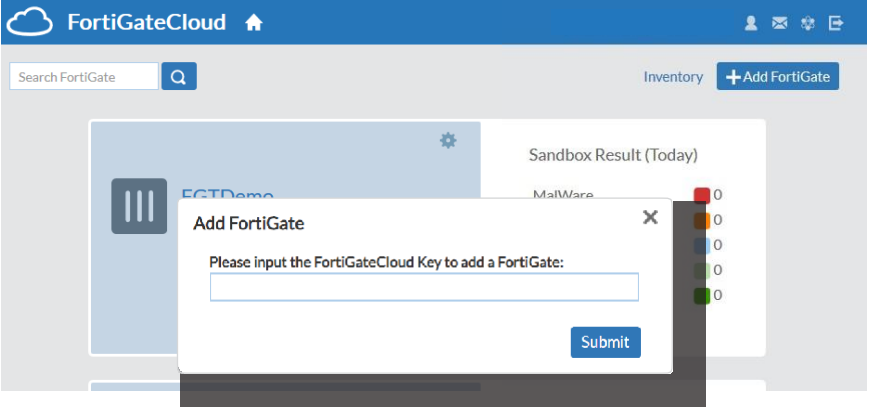

3. 然後你可以在雲端管理你的 FortiGate 裝置。

備註:你需要在 support.fortinet.com 註冊以取得 FortinetOne 帳號。

## 12

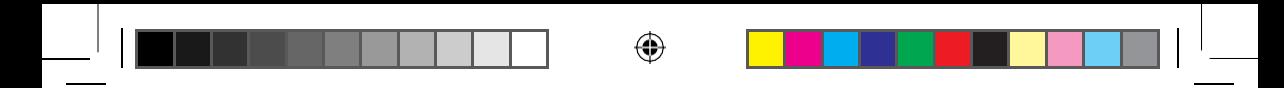

# *FortiExplorer*

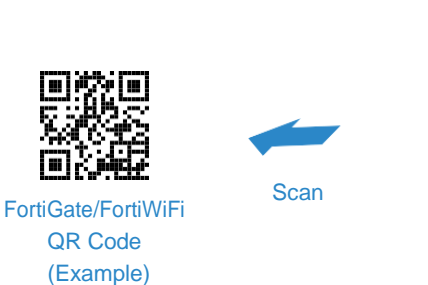

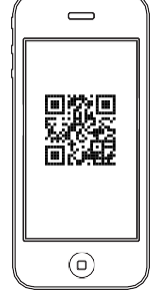

FortiExplorer App

- 1. 下載並執行 FortiExplorer iOS App
- 2. 點取 Add Device 然後選擇 FortiGate Cloud
- 3. 輸入你的 FortinetOne 憑據,然後掃描 Cloud Key 的 QR code。
- 4. 然後你可以在你的 iOS 設備上設定你的 FortiGate 裝置。

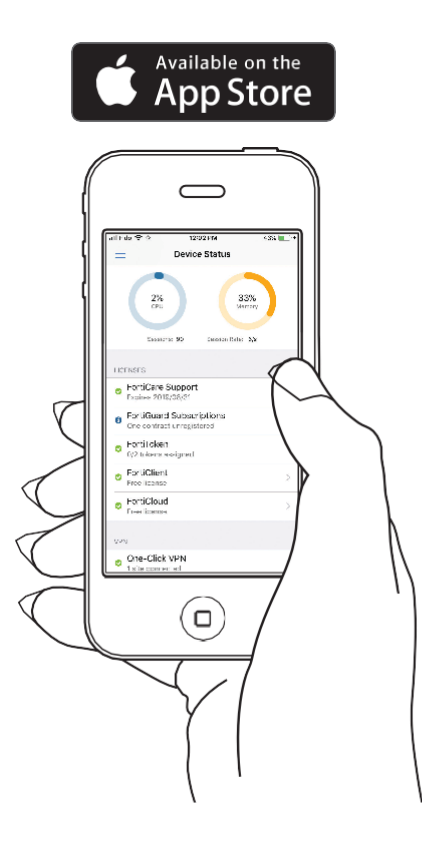

Setup 13<br>3<br>Bet**up** 

⊕

 $\bigoplus$ 

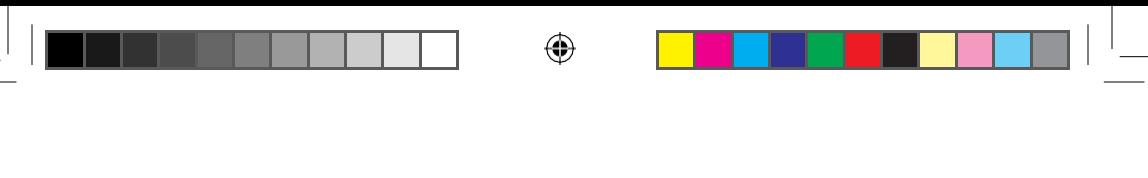

# *CLI*

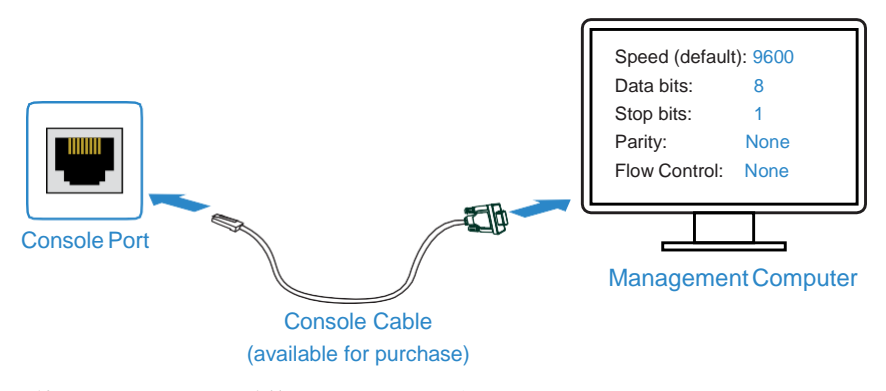

- 1. 使用 console cable 連接 Console Port 到 ManagementComputer。
- 2. 在 Management Computer 上開啟終端機軟體,然後選擇 COM Port,使用以 下的設定:

Baud rate: 9600 Data bits: 8 Parity: None Stop bits: 1 Flow control: None

- 3. 使用 username admin 及 no password。
- 4. 你可以開始設定你的裝置。

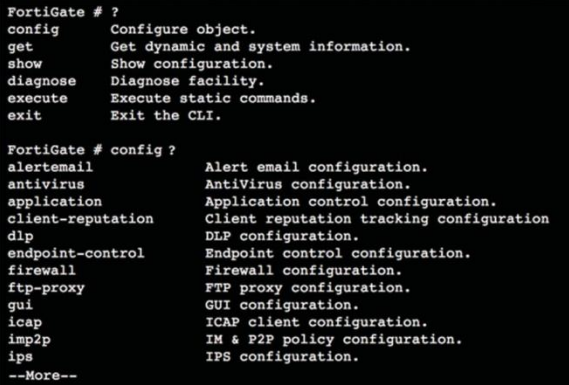

備註:輸入?以取得指令列表,輸入一個指令加上?,例如 config ? 以列出設定 選項,有關更多的選項,請訪問 support.fortinet.com。

⇔

⇔

# **Resources**

Refer to the following resources to continue your FortiGate setup.

## FortiGate Documentation Library

Up-to-date hardware and software guides https://docs.fortinet.com/fortigate

## Fortinet Customer Service & Support

Access knowledge bases, resource libraries and contact support https://support.fortinet.com/

## Fortinet Online Help

View Firmware, CLI and product-specific documentation https://help.fortinet.com/

## Fortinet Video Tutorials

FortiOS Tips, Web GUI tutorials, SD-WAN tricks and more [http://video.fortinet.com](http://video.fortinet.com/)

## FortiGuard Labs

DiscoverFortiGuard'sZero-DayResearch,WeeklyThreatBriefsandThreatLookups https://fortiguard.com/

15

15 Setup

Setup

#### **Cautions and Warnings**

#### Environmental specifications

Ambient operating temperature: 0°C to 40°C

*Referto specificProduct ModelDataSheet forEnvironmentalSpecifications (Operating Temperature, Storage Temperature, Humidity, and Altitude)*

Référez à la Fiche Technique de ce produit pour les caractéristiques environnementales<br>(Température de fonctionnement, température de stockage, humidité et l'altitude)

#### Safety

Battery – Risk of explosion if the battery is replaced by an incorrect type. Do not dispose<br>of batteries in a fire. They may explode. Dispose of used batteries according to your local<br>regulations. IMPORTANT: Switzerland: A

Batterie – Risque d'explosion si la batterie est remplacée par un type incorrect. Ne jetez pas les batteries au feu. Ils peuvent exploser. Jetez les piles usagées conformément aux réglementations locales.IMPORTANT:Suisse:l'annexe4.10deSR814.013s'appliquent aux batteries.

#### 警告

### 本電池如果更換不正確會有爆炸的危險 請依製造商說明書處理用過之電池

CAUTION: There is a danger of explosion if a battery is incorrect replaced. Replace only with the same or equivalent type.

Dispose batteries of according to the manufacturer's instructions.

Disposing a battery into fire, a hot oven, mechanically crushing, or cutting it can result in an explos

Leaving a battery in an extremely hot environment can result in leakage of flammable liquid,<br>gas, or an explosion. gas, or an explosion.

If a battery is subjected to extremely low air pressure, it may result in leakage of flammable liquid, gas, or an explosion.

#### WARNUNG:

Lithium-Batterie Achtung: Explosionsgefahr bei fehlerhafter Batteriewechsel. Ersetzen Sie nur den gleichen oder gleichwertigen Typ.Batterien gemäß den Anweisungen des Herstellers entsorgen.

Beseitigung einerBATTERIEinFeuer oder einen heißenOfen oder mechanisches Zerkleinern oder Schneiden einer BATTERIE, die zu einer EXPLOSION führen kann.

Verlassen einer BATTERIE in einer extrem hohen Umgebungstemperatur, die zu einer EXPLOSION oder zumAustreten von brennbarer Flüssigkeit oderGas führen kann.

EineBATTERIE, die einem extrem niedrigen Luftdruck ausgesetzt ist, der zu einer EXPLOSION oder zumAustreten von brennbarerFlüssigkeit oderGas führen kann.

This product is intended to be supplied by a Listed Direct Plug-In Power Unit marked LPS or Class 2 and rated 12 Vdc, 3 A.

Le produit doit être alimenté par un bloc d'alimentation à courant continu homologué UL de 12 Vdc, 3 A nominal marqué LPS ou Class 2.

#### **Regulatory Notices**

#### Federal Communication Commission (FCC) – USA

This device complies with Part 15 of FCC Rules. Operation is subject to the following

two conditions: (1) this device may not cause harmful interference, and (2) this device must accept any interferencereceived; including interference that may cause undesired operation.

This equipment has been tested and found to comply with the limits for a Class B digital<br>device, pursuant to Part 15 of the FCC Rules. These limits are designed to provide<br>reasonable protection against harmful interference communications. However, there is no guarantee that interference will not occur in a particular installation.

If this equipment does cause harmful interference to radio or television reception, which can<br>be determined by turning the equipment off and on, the user is encouraged to try to correct<br>the interference by one or more of t

Increase the separation between the equipment and receiver. Connect the equipment into an outlet on a circuit different from that to which the

receiver is connected.

Consult the dealer or an experienced radio/TV technician for help.

WARNING: Any changes or modifications to this unit not expressly approved by the party responsible for compliance could void the user's authority to operate the equipment

Industry Canada Equipment Standard for Digital Equipment (ICES) – Canada

This Class B digital apparatus complies with Canadian ICES-003.

Cet appareil numérique de la classe B est conforme à la norme NMB-003 du Canada.

European Conformity (CE) - EU

This is a Class B product. In a domestic environment, this product may cause radio interference, in which case the user may be required to take adequate measures.

 $\epsilon$ 

Voluntary Control Council for Interference (VCCI) – Japan

この装置は、クラスB機器です。この装置は、住宅環境で使用することが、この装置があります。<br>とを目的として使用されると、受信障害を引き起こすことがあります。<br> 取扱説明書に従って正しい取り扱いをして下さい。

 $V C C I - B$ 

Product Safety Electrical Appliance & Material (PSE) – Japan

日本では電気用量宿金流SPSE)の規定により、同例製品に食用<sup>源</sup>る

Bureau of Standards Metrology and Inspection (BSMI) – Taiwan

The presence conditions of therestricted substance(BSMI RoHStable) are available at the link below:

限用物質含有情況表 (RoHS Table) 請到以下 網址下載:

[https://www.fortinet.com/bsmi](http://www.fortinet.com/bsmi)

英屬蓋曼群島商防特網股份有限公司台灣分公司<br>地址:台北吊肉湖區行變路176號2樓 電話:(02)27961666

# FIERTINET

 $\bigoplus$ 

Fortinet.com

FG-60F-QSG-20190715.indd 33 7/15/2019 4:51:37 PM

⊕

♠

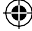